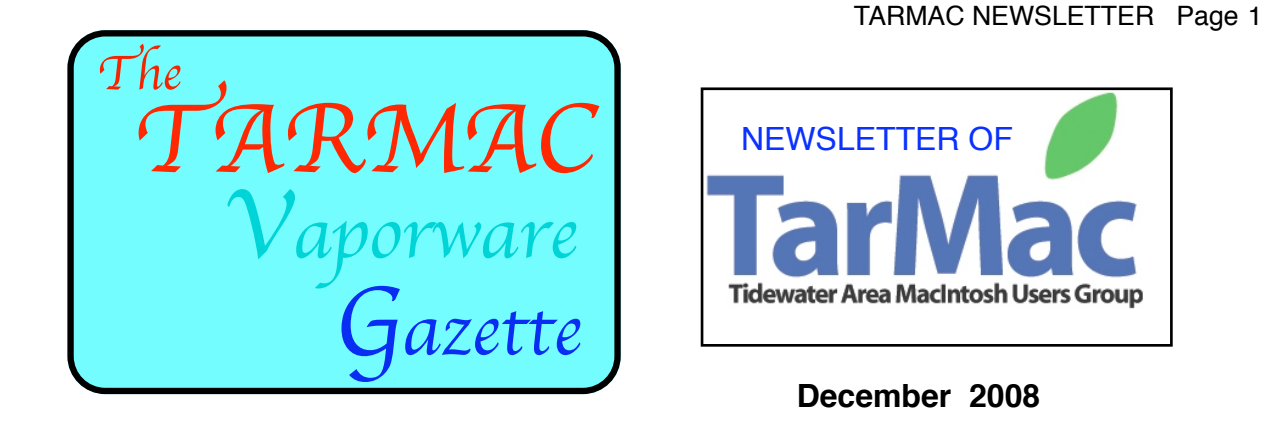

# **TAKE CONTROL BOOKS**

*The gang is all excited about them.*

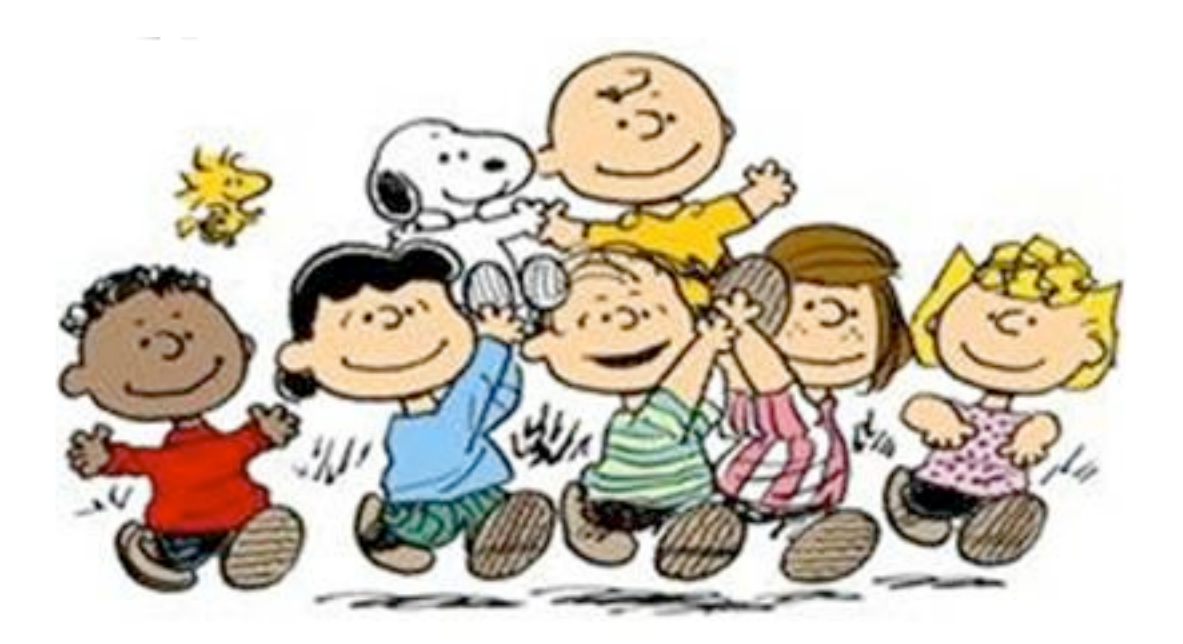

It's time for you to **Take Control** with our highly practical, tightly focused electronic books covering MacOS X, Macintosh applications, and hardware, along with several lifestyle titles about travel and cooking! Written by the same expert authors responsible for best-selling print books but available much more quickly. Take Control e-Books provide the technical help you need now. PDF-format e-books use carefully designed layout and typography for easy onscreen reading and printing, and they include bookmarks.

See what these books are like by going to: [www.takecontrolbooks.com/samples/.](http://www.takecontrolbooks.com/samples/)

Click on the 4th title (MOBILE ME). As you proceed (page down) you will note that pages are skipped in the sample, but the intent is to show the major sections in the book, and how it appears on your screen (readability), etc. This book was written by Joe Kissell. The following quote is typical of the critiques of all of the books:

"Kissell cuts through [the syncing] thicket cleanly, with clear step-by-step instructions, with key caveats included. The book also provides great detail - good for peace of mind..." [—The Cherry Creek News](http://www.thecherrycreeknews.com/content/view/399/1/)

Read this book to learn the answers to questions such as:

- Now that Leopard and iLife '08 are released, and .Mac has changed to MobileMe, what are the primary features available in the MobileMe service?
- How do I set up MobileMe syncing on my iPhone or iPod touch?
- How quickly should I expect MobileMe to sync my data?
- What types of data can sync only with Macs versus with Macs, Windows PCs, and the iPhone/iPod touch?
- How do I configure my MobileMe email account in my email software?
- How do I access my iDisk from Windows XP and Vista?
- Can I still use existing Groups I set up under .Mac?
- How do I add movies and photos to my Web Gallery?
- Where in my MobileMe account does my iWeb-created site go? What if I want to host a non-iWeb site in my MobileMe account?
- How can I configure my AirPort Extreme so it will work with Back to My Mac?

This is typical of all the Take Control Books and the available e-books are listed at:

<http://www.takecontrolbooks.com/catalog.html>

Because we are an authorized group Tarmac members are entitled to a 10% discount. The **coupon code** is presented in the Monthly meeting announcement from Tom Davis.

If you are interested in any book, simply check on the title of the book in the catalog listing (not the box in front of the title). You will then be presented a very detailed description of the book as well as links to more information, FAQ's, etc. If you want to order this book without returning to the catalog, simply click the "buy ebook" link and proceed. Or you can return to the catalog and check the box there and review other e-books before clicking the "buy selected books" link on the catalog page. Either way you will find the place to enter this discount code as you proceed through the ordering process.

Whenever a new ebook is published, I will receive a copy and announce it in the newsletter. This e-book will be raffled off at the following meeting. Details of the raffle will be presented in the January Vaporware Gazette.

Frank Smith:

 Since our membership is getting grayer by the day this article might be of interest:

# **HEADPHONES LINKED TO INTERFERENCE WITH HEART DEVICE[:](http://epilot.hamptonroads.com/Repository/ml.asp?Ref=VmlyZ2luaWFuUGlsb3QvMjAwOC8xMS8xMCNBcjAwMzAw&Mode=HTML&Locale=english-skin-custom)**

[http://epilot.hamptonroads.com/Repository/ml.asp?](http://epilot.hamptonroads.com/Repository/ml.asp?Ref=VmlyZ2luaWFuUGlsb3QvMjAwOC8xMS8xMCNBcjAwMzAw&Mode=HTML&Locale=english-skin-custom)  [Ref=VmlyZ2luaWFuUGlsb3QvMjAwOC8xMS8xMCNBcjAwMzAw&Mode=HTML&Locale=english-skin](http://epilot.hamptonroads.com/Repository/ml.asp?Ref=VmlyZ2luaWFuUGlsb3QvMjAwOC8xMS8xMCNBcjAwMzAw&Mode=HTML&Locale=english-skin-custom)[custom](http://epilot.hamptonroads.com/Repository/ml.asp?Ref=VmlyZ2luaWFuUGlsb3QvMjAwOC8xMS8xMCNBcjAwMzAw&Mode=HTML&Locale=english-skin-custom)

# **APPLE HOT NEWS**:

#### **New iPod Touch earns "a rare prefect score**"

Sitting "in a class by itself," the new iPod touch receives a perfect 5 stars from Cliff Edwards (businessweek.com). "Apple has managed to make the touch look better, work better, and deliver more features," Edwards points out. "No longer simply a high-end iPod, it has become the foundation of what's sure to be an increasingly important handheld computing platform for Apple."

[Read more…](http://www.businessweek.com/technology/content/nov2008/tc20081119_123655.htm?campaign_id=yhoo)

#### **Games "come of age on the iPhone 3G "Watch out, Nintendo."**

This game is just getting started," warns Dean Takahashi (venturebeat.com). "Thanks to the multi-touch display, great sound, good graphics, and the accelerometer-based tilt feature," iPhone 3G offers serious competition as a prime gaming device. To wit:Applehas "had more than 200 million downloads from its App Store since the store debuted in July."

[Read more…](http://venturebeat.com/2008/11/20/beware-nintendo-ds-video-games-come-of-age-on-the-iphone-3g/?sr=hotnews)

# **[Use Spotlight as a Calculator and Dictionary](http://feeds.feedburner.com/~r/MacTips/~3/474909577/)**

Spotlight is a vastly under-used feature of OSX. It has numerous benefits beyond simply searching (much in the same way Google does).

**The Apple Blog** recently posted an article highlighting some additional uses of Spotlight. My favorite of which, is the calculator and dictionary functions.

To use Spotlight as a calculator all you have to do is type in an equation. You can do simple math, or complex equations using mathematical terms like square roots and so forth.

To use Spotlight as a dictionary, all you have to do is type in the word that you're looking to define. The definition will pop up as a top search result. Simply select it and the full dictionary will open giving you the full definition of the term you're searching for.

#### From Tom Davis:

David Candela has reported on the placement of some of the equipment that has been donated to him within the last month. In late November he gave an iMac and printer to a student named Daniel Stevens. Daniel is poor and does not have much. David has also placed a wireless keyboard with a man who broke his back and could not sit up to use a computer. With this keyboard, he's able to. David sends his thanks and he will continue to let us know about the people he helps.

David could not do what he does without the support of those of you who have donated equipment so before you recycle anything call him first. Just so you can keep it handy David can be reached at [hdcandela@hotmail.com](mailto:hdcandela@hotmail.com) or 423-3384.

# **To re-iterate Tom's announcement for this years Christmas meeting.**

 Last year's Christmas meeting, and particularly the food, was such a success that we are encouraging everyone to bring food to share again this year. Please don't everyone bring sweets: I seem to remember hearing that a couple of people got pulled over on the way home last year for being on a sugar high.

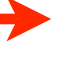